## testsaslauthd

Die Funktion von saslauthd kann man übrigends wie folgt testen:

```
testsaslauthd -f /var/run/saslauthd/mux -u USER -p PASSWORT
testsaslauthd -f /var/spool/postfix/var/run/saslauthd/mux -u USER -p PASSWORT
```
## saslfinger

Bei Problemen mit Postfix und SASL ist der erste Schritt immer ein Lauf von saslfinger:

saslfinger ist ein Bash-Script welches auf einfache Weise alle Informationen zum SMTP-AUTH-Setup anzeigt.

(Download: Version 1.0)

## **Usage**

 $-c$ 

Client-Side SMTP AUTH wird untersucht. Client-Side SMTP AUTH heißt Postfix (als SMTP-Daemon) nutzt SMTP AUTH zur eigenen Authentifizierung bei anderen Mail-Servern. saslfinger geht alle im smtp\_sasl\_password\_meingetragene Server um zu prüfen, ob der SMTP-Auth funktioniert/gebraucht wird.

-h kleiner Hilfetext.

-s

Server-Side SMTP AUTH wird untersucht. Server-Side SMTP AUTH heißt Postfix (als SMTP-Daemon) bietet Mail-Clients SMTP AUTH an.

## **Zusammenfassung:**

Immer erst einmal saslfinger -s | less ausführen.

Seite 1/5

**(c) 2021 huschi <huschi@huschi.net>**

URL: http://www.huschi.net/index.php?action=artikel&cat=4&id=23&artlang=de

Eine Ausgabe sieht dann z.B. so aus:

```
saslfinger - postfix Cyrus sasl configuration Mo May 08 09:25:28 CEST 2006
version: 1.0
mode: server-side SMTP AUTH
-- basics --
Postfix: 2.1.5
System: Debian GNU/Linux 3.1 
\lambda1
-- smtpd is linked to --
        libsasl2.so.2 =› /usr/lib/libsasl2.so.2 (0x401a2000)
-- active SMTP AUTH and TLS parameters for smtpd --
broken_sasl_auth_clients = yes
smtpd_sasl_auth_enable = yes
smtpd_sasl_local_domain = $myhostname
smtpd_sasl_security_options = noanonymous
smtpd_tls_CAfile = /etc/postfix/ssl/smtpd.pem
smtpd tls cert file = /etc/postfix/ssl/smtpd.pem
smtpd_tls_key_file = /etc/postfix/ssl/smtpd.pem
smtpd_tls_loglevel = 1
smtpd_tls_received_header = yes
smtpd_tls_session_cache_timeout = 3600s
smtpd_use_tls = yes
-- listing of /usr/lib/sasl2 --
insgesamt 852
drwxr-xr-x 2 root root 4096 2006-04-25 21:52 .
drwxr-xr-x 70 root root 16384 2006-05-14 00:46 ..
-rw-r--r-- 1 root root 13492 2006-04-24 19:27 libanonymous.a
-rw-r--r-- 1 root root 851 2006-04-24 19:26 libanonymous.la
-rw-r--r-- 1 root root 13824 2006-04-24 19:27 libanonymous.so
-rw-r--r-- 1 root root 13824 2006-04-24 19:27 libanonymous.so.2
-rw-r--r-- 1 root root 13824 2006-04-24 19:27 libanonymous.so.2.0.19
-rw-r--r-- 1 root root 16298 2006-04-24 19:27 libcrammd5.a
-rw-r--r-- 1 root root 837 2006-04-24 19:26 libcrammd5.la
-rw-r--r-- 1 root root 16180 2006-04-24 19:27 libcrammd5.so
-rw-r--r-- 1 root root 16180 2006-04-24 19:27 libcrammd5.so.2
-rw-r--r-- 1 root root 16180 2006-04-24 19:27 libcrammd5.so.2.0.19
-rw-r--r-- 1 root root 47520 2006-04-24 19:27 libdigestmd5.a
-rw-r--r-- 1 root root 860 2006-04-24 19:26 libdigestmd5.la
-rw-r--r-- 1 root root 43944 2006-04-24 19:27 libdigestmd5.so
-rw-r--r-- 1 root root 43944 2006-04-24 19:27 libdigestmd5.so.2
-rw-r--r-- 1 root root 43944 2006-04-24 19:27 libdigestmd5.so.2.0.19
```
**(c) 2021 huschi <huschi@huschi.net>**

URL: http://www.huschi.net/index.php?action=artikel&cat=4&id=23&artlang=de

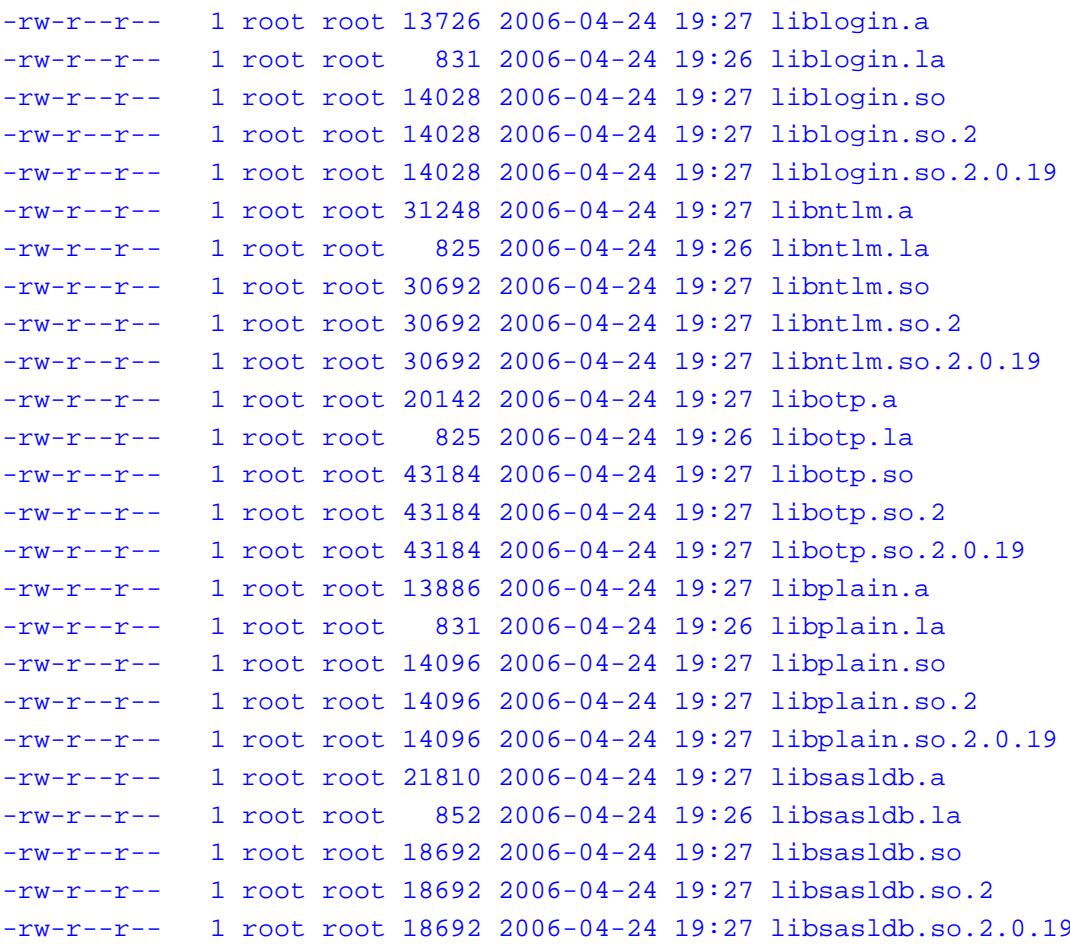

-- content of /etc/postfix/sasl/smtpd.conf - pwcheck\_method: saslauthd mech\_list: PLAIN LOGIN saslauthd\_path: /var/run/saslauthd/mux autotransition: true

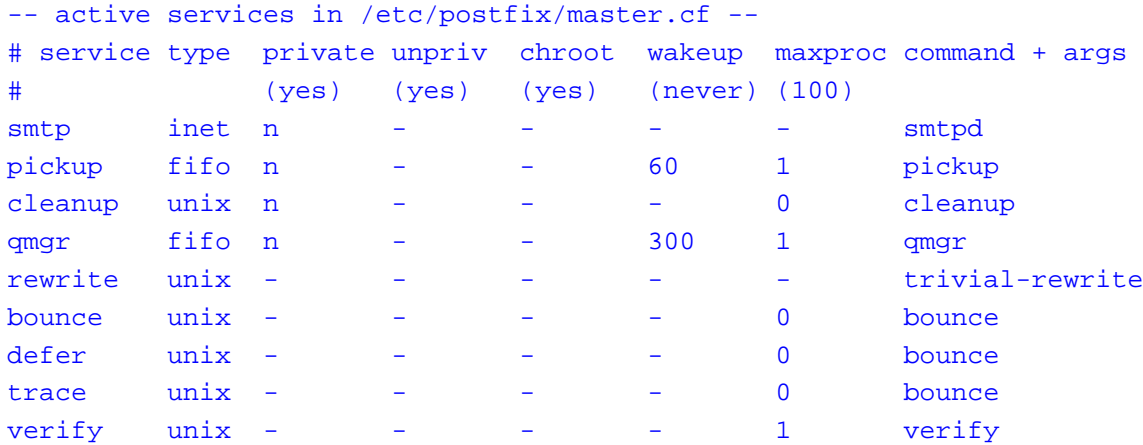

Seite 3/5 **(c) 2021 huschi <huschi@huschi.net>**

URL: http://www.huschi.net/index.php?action=artikel&cat=4&id=23&artlang=de

```
flush
         unix n
                                              1000?
                                                                 flush
                                     \equiv\Omegaproxymap unix -
                                     \overline{\mathbf{n}}proxymap
         unix -
                                     \equivsmtp
                                                                 smtp
relay
          unix -
                           \rightarrowsmtp
                                     \equivunix n
showq
                           \equiv\equivshowq
         unix -error
                                                                 error
localunix -
                          nn\equiv\simlocal
virtual unix -
                                                                 virtual
                          nnlmtp
         unix -
                           \sim\overline{a}\equivlmtp
                                    nanvil
         unix -
                                                       \mathbf{1}anvil
                           \rightarrown\equivmaildrop unix -
                                     {\bf n}pipe
                           n
  flags=DRhu user=vmail argv=/usr/local/bin/maildrop -d \frac{1}{2} recipient}
           unix -\equiv\simpipe
uucp
                           \mathbf n\mathbf nflags=Fqhu user=uucp argv=uux -r -n -z -a$sender - $nexthop!rmail ($recipient)
ifmail
           unix -pipe
                           \mathbf n\mathbf nflags=F user=ftn argv=/usr/lib/ifmail/ifmail -r $nexthop ($recipient)
bsmtp
           unix -n\mathbf n\simpipe
                                                       \simflags=Fq. user=bsmtp argv=/usr/lib/bsmtp/bsmtp -d -t$nexthop -f$sender $recipient
scalemail-backend unix -
                                                                 \overline{2}\mathbf n\mathbf n\simpipe
  flags=R user=scalemail argv=/usr/lib/scalemail/bin/scalemail-store ${nexthop} ${user}
```

```
${extension}
```

```
amavis unix - - n - 2 smtp
       -o smtp data done timeout=1200
        -o disable_dns_lookups=yes
```

```
127.0.0.1:10025 inet n - n - - smtpd
        -o content_filter=
        -o local recipient maps=
       -o relay_recipient_maps=
       -o smtpd_restriction_classes=
        -o smtpd_client_restrictions=
       -o smtpd_helo_restrictions=
       -o smtpd sender restrictions=
        -o smtpd_recipient_restrictions=permit_mynetworks, reject
```

```
-o mynetworks=127.0.0.0/8
```

```
-o strict_rfc821_envelopes=yes
```
-- mechanisms on localhost --250-AUTH LOGIN PLAIN 250-AUTH=LOGIN PLAIN

```
-- end of saslfinger output --
```
Links:

- Debian/Postfix: SMTP-Auth einrichten
- Debian/Postfix: TLS einrichten

Eindeutige ID: #1022 huschi 2006-05-15 09:31